**Guillaume Bernos - Flutter Connection 2023** 

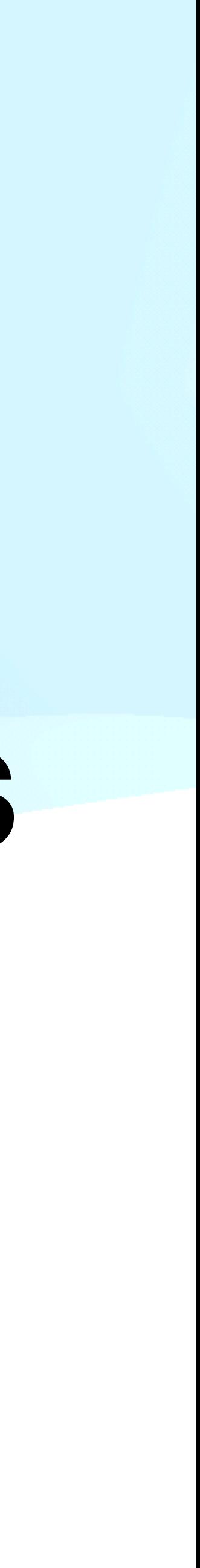

# **Advanced topics with Webviews Or when Widgets are not enough**

# Why use Webviews?

# **You can use Widgets to display HTML**

flutter\_widget\_from\_html

- You can transform HTML into Widgets
- Can be used when you want a deep integration with your app
- You control the HTML and can restrict the tags
- Basic layout

### HelloWorldScreen  $\leftarrow$ **Heading 1 Heading 2 Heading 3**

**Heading 4** 

**Heading 5** 

Heading 6

A paragraph with <strong>, <em>phasized and colored text. With an inline Flutter logo:

Ashita

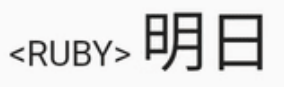

<SUB> $C_8H_{10}N_4O_2$ 

<SUP>  $a^2 + b^2 = c^2$ 

<IMG> of a cat:

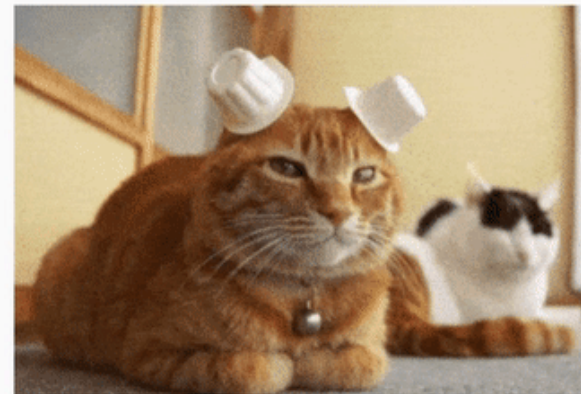

Source: https://gph.is/QFgPA0

the contract of the contract of the contract of the contract of the contract of the contract of the contract of

Lists:

## **Webviews libraries overview**

- Official package by the Flutter team
- Non-endorsed support for the Web
- Support preloading the page

webview\_flutter flutter\_inappwebview

### **webview\_flutter**

### **flutter\_inappwebview**

- Unofficial package
- Supports Web and macOS
- Supports preloading the page
- Supports WebRTC, Service Worker, Localhost server …

# Examples

## **Dynamically set the height of a Webview The problem**

- You need to be able to set the height depending on the content
- Without setting the height of your PlatformView you cannot display it

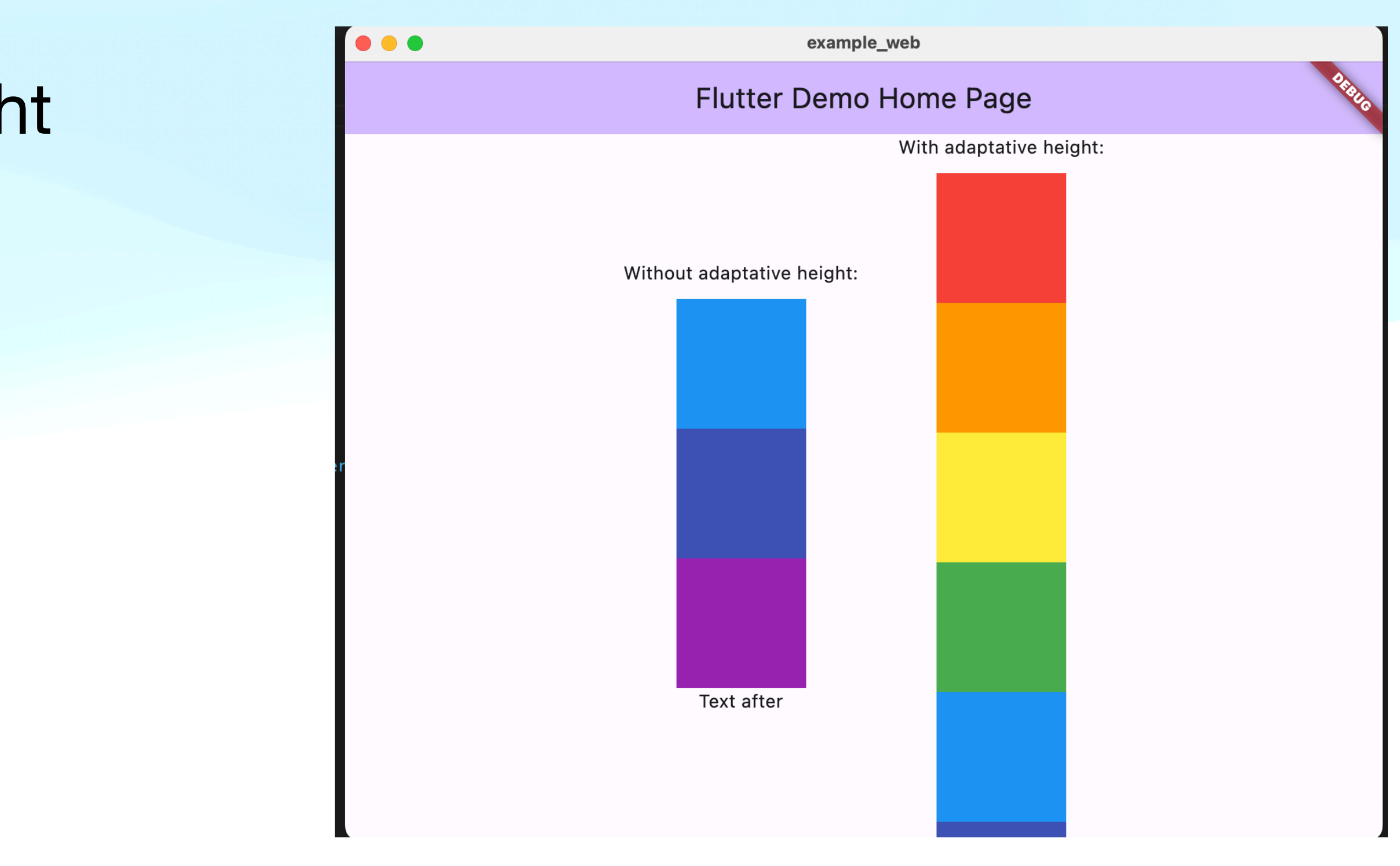

### **Dynamically set the height of a Webview Set up the page**

- Create a base layout for all your HTML content
- Can be reused and customised with functions

### $\bullet\bullet\bullet$

### <!DOCTYPE html>

```
\n  <html><head>
```

```
<meta name="viewport" content="width=device-width, initial-scale=1.0">
<meta http-equiv="Content-Type" content="text/html; charset=utf-8">
<style>
```

```
.sharemail-content {
 min-height: ${minHeight}: ?? 0}px;
 min-width:${minWidth ?? 0}px;
```

```
overflow: auto;
```

```
${hideScrollBar ? '''
```

```
.sharemail-content::-webkit-scrollbar {
```

```
display: none;
```

```
.sharemail-content {
 -ms-overflow-style: none; /* IE and Edge */
```

```
scrollbar-width: none; /* Firefox */
```

```
1111 + 111
```

```
${styleCSS ?? ''}
</style>
```
- \${javaScripts ?? ''}
- $\langle$ /head>
- $<$ body $>$
- <div class="sharemail-content">\$content</div>
- $\langle$ body>
- $\langle$ /html>

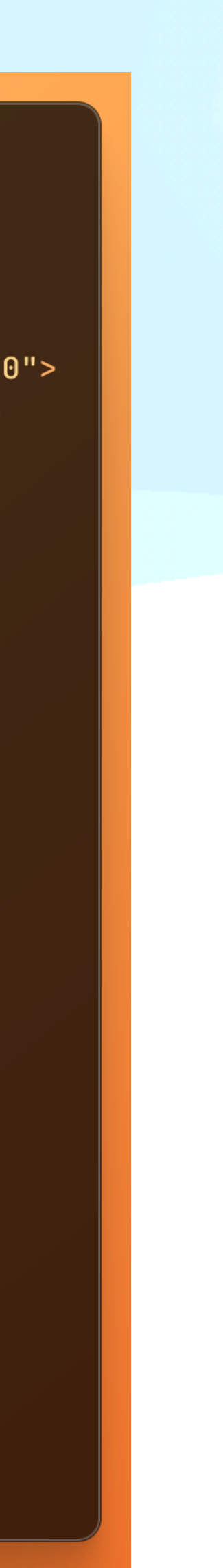

### **Dynamically set the height of a Webview Get the page height**

- When using flutter\_inappwebview we get a controller in the `onLoadStop`
- We use this controller to run JavaScript directly in the page

```
final scrollHeight = await controller.evaluateJavascript(
  source: 'document.body.offsetHeight',
 );
 if (mounted & _webViewHeight != scrollHeight) {
  setState() {
    \textsf{I} webViewHeight = scrollHeight;
 \});
```
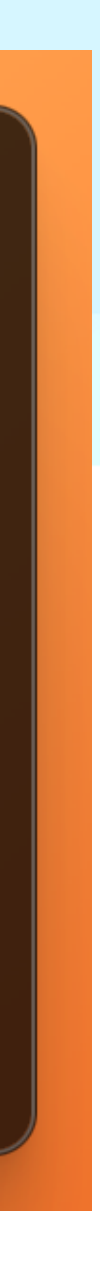

### **Dynamically set the height of a Webview Set the height**

- You can then update the Widget size accordingly
- If your HTML contains images, you should run this function regularly.

```
final scrollHeight = await controller.evaluateJavascript(
  source: 'document.body.offsetHeight',
 );if (mounted & _webViewHeight != scrollHeight) {
  setState() {
    \text{\textendash} webViewHeight = scrollHeight;
 \});
```
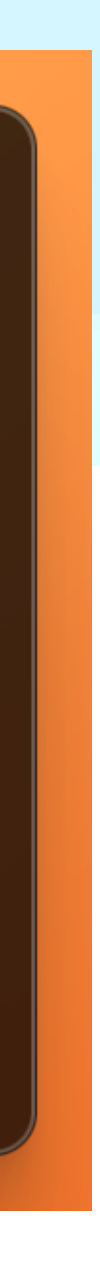

## **Dynamically set the width of a Webview**

- Width can also impact the user's experience
- Here we work on the scale of the page to adapt it
- If you control the HTML content, you should have it fit properly any width

```
final scrollWidth = await controller.evaluateJavascript(
   source: 'document.body.offsetWidth');
if (mounted) {
  final size = MediaQuery.of(context).size;
  if (scrollWidth != null) {
    final scale = size. width / src.if (scale < 1) {
      await controller.evaluateJavascript(
        source: '''document.body.style.scale = $scale;
            document.body.stycle.trainsformOriginal = "top left"; "\rightarrow
```
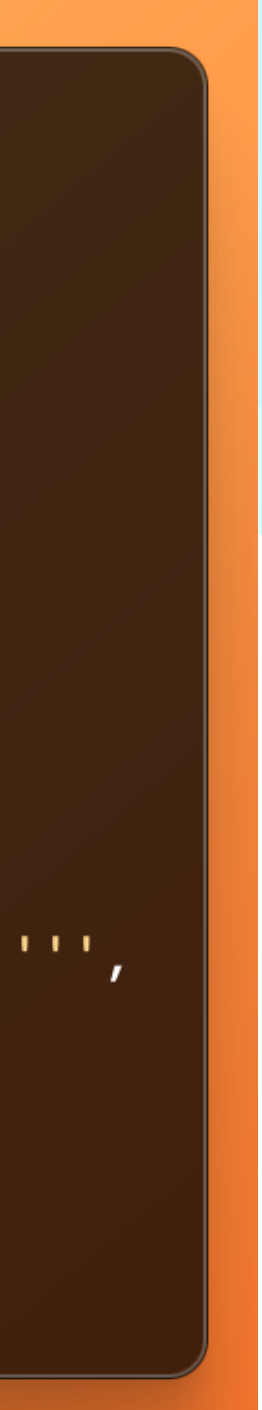

### **Run code in the Webview Set up a Javascript callback**

- Can be injected in the script part of our setup page
- You can use window.flutter\_inappwebview to get a callback in Flutter

```
<script>
   var nextVisibility = "block";var quotes = document.getElementsByClassName("gmail_quote");
   for (var i = 0; i < quotes. Length; i++) {
       quotes[i].style.display = "none";document.getElementById("collapse_button").addEventListener("click", function(){
      var quotes = document.getElementsByClassName("gmail_quote");
      for (var i = 0; i < quotes. Length; i++) {
          quotes[i].style.display = nextVisibility;
     nextVisibility = nextVisibility == "block" ? "none" : "block";window.flutter_inappwebview.callHandler('clickButton');
   \}:
\langle script>
```
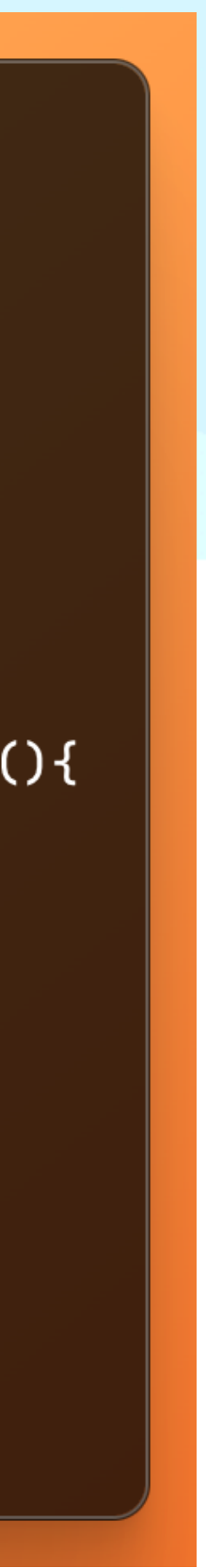

### **Run code in the Webview Set up a Javascript callback**

- Can be injected in the script part of our setup page
- You can use window.flutter\_inappwebview to get a callback in Flutter

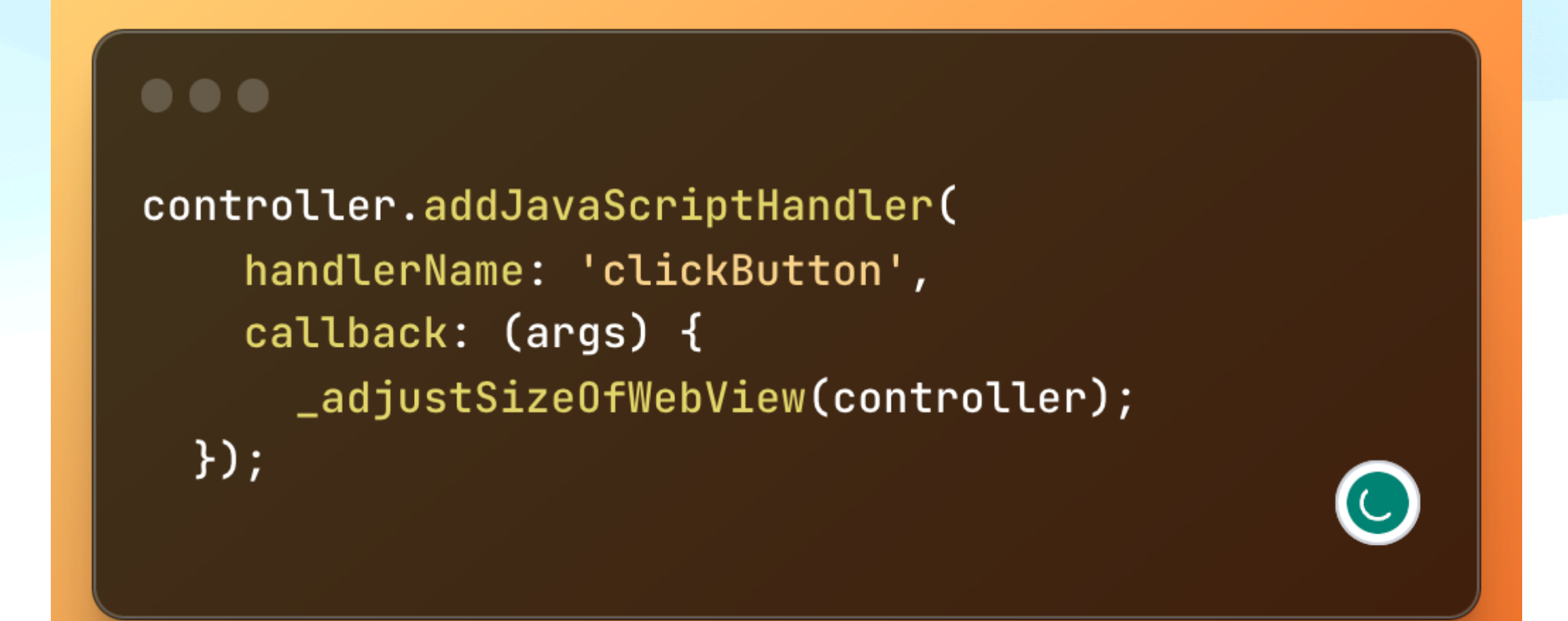

## **Webviews with Flutter Web**

- Works well because it's displayed as an Iframe
- If you place the Webview under Flutter widgets you might get issues interacting
- You need to use pointer\_interceptor to get the tap properly handle

## **Optimise loading time of Webviews**

- You can preload the Webview by constructing the controller early in webview flutter
- You can also use AutomaticKeepAlive to keep a Webview ready if you are going to trigger it multiple times

```
controller = WebViewController()
  ..setJavaScriptMode(JavaScriptMode.unrestricted)
  ..setBackgroundColor(const Color(0x00000000))
  ..setNavigationDelegate(
    NavigationDelegate(
      onProgress: (int progress) {
        // Update loading bar.
      Ъ,
      onPageStarted: (String url) {},
      onPageFinished: (String url) {},
      onWebResourceError: (WebResourceError error) {},
      onNavigationRequest: (NavigationRequest request) {
        if (request.url.startsWith('https://www.youtube.com/')) {
          return NavigationDecision.prevent;
        return NavigationDecision.navigate;
      У,
  ..loadRequest(Uri.parse('https://flutter.dev'));
```
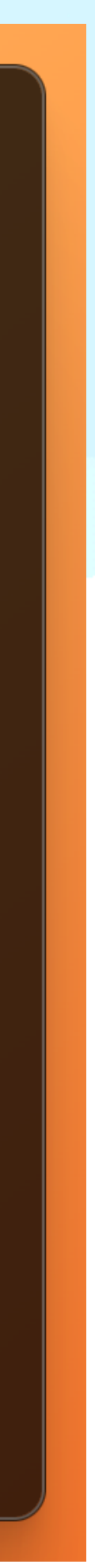

## **Optimise loading time of Webviews**

- When preloading a Webview or removing a webview from the Widget Tree we can get artifacts during transitions
- Using CupertinoPageTransitionsBuilder helps with smooth transitions

```
controller = WebViewController()
  ..setJavaScriptMode(JavaScriptMode.unrestricted)
  ..setBackgroundColor(const Color(0x00000000))
  ..setNavigationDelegate(
   NavigationDelegate(
      onProgress: (int progress) {
        // Update loading bar.
      },
      onPageStarted: (String url) {},
      onPageFinished: (String url) {},
      onWebResourceError: (WebResourceError error) {},
      onNavigationRequest: (NavigationRequest request) {
        if (request.url.startsWith('https://www.youtube.com/')) {
          return NavigationDecision.prevent;
        return NavigationDecision.navigate;
      Ъ,
  ..loadRequest(Uri.parse('https://flutter.dev'));
```
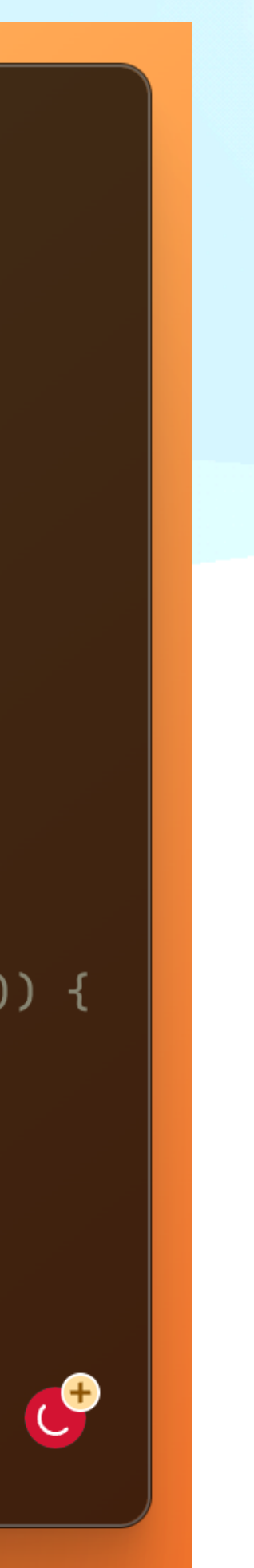

## **Inject fonts in the Webview**

• Can be injected in the script part of the page template

```
<link rel="stylesheet" href="https://fonts.googleapis.com/css?family=Inter">
<style>
```

```
body {
         height: fit-content;
         width: fit-content;
         font-family: 'Inter', mono;
    \mathcal{F}</style>
```
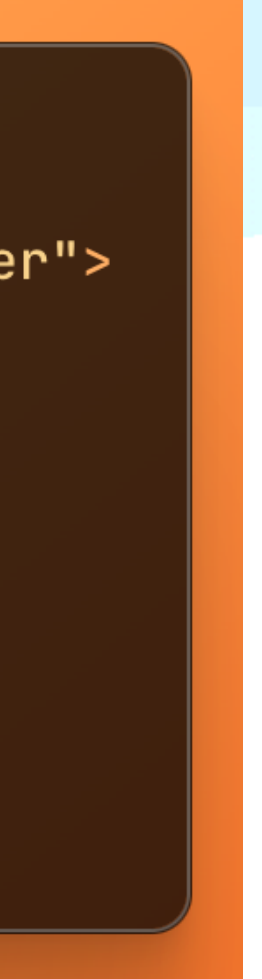

## **Inject fonts in the Webview**

• Can be transformed into base64 to inject it into the Webview

```
@font-face {
    font-family: 'myfont';
    src: url(base64string);\}<style>
    body {
        height: fit-content;
        width: fit-content;
        font-family: 'myfont', mono;
</style>
```
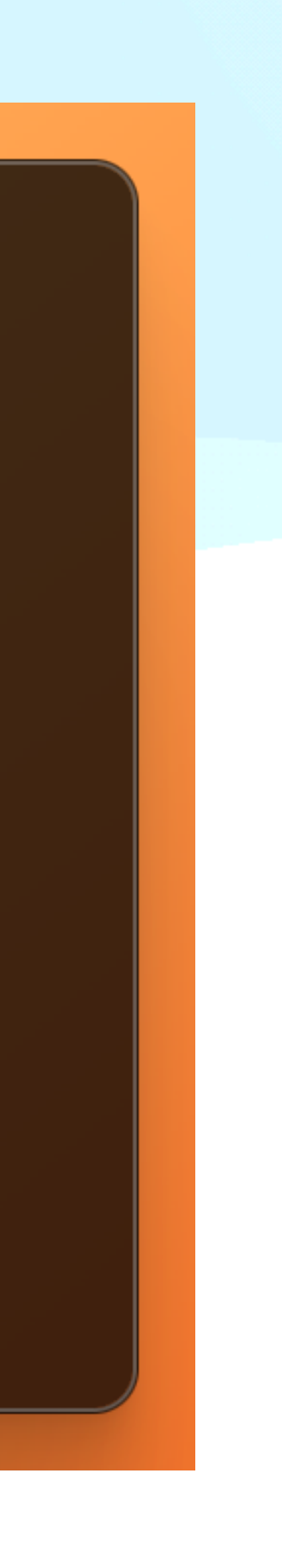

# Editing a HTML file

## **Lot of librairies**

- html\_editor\_enhanced
- quill\_html\_editor

• flutter\_minimal\_html\_editor

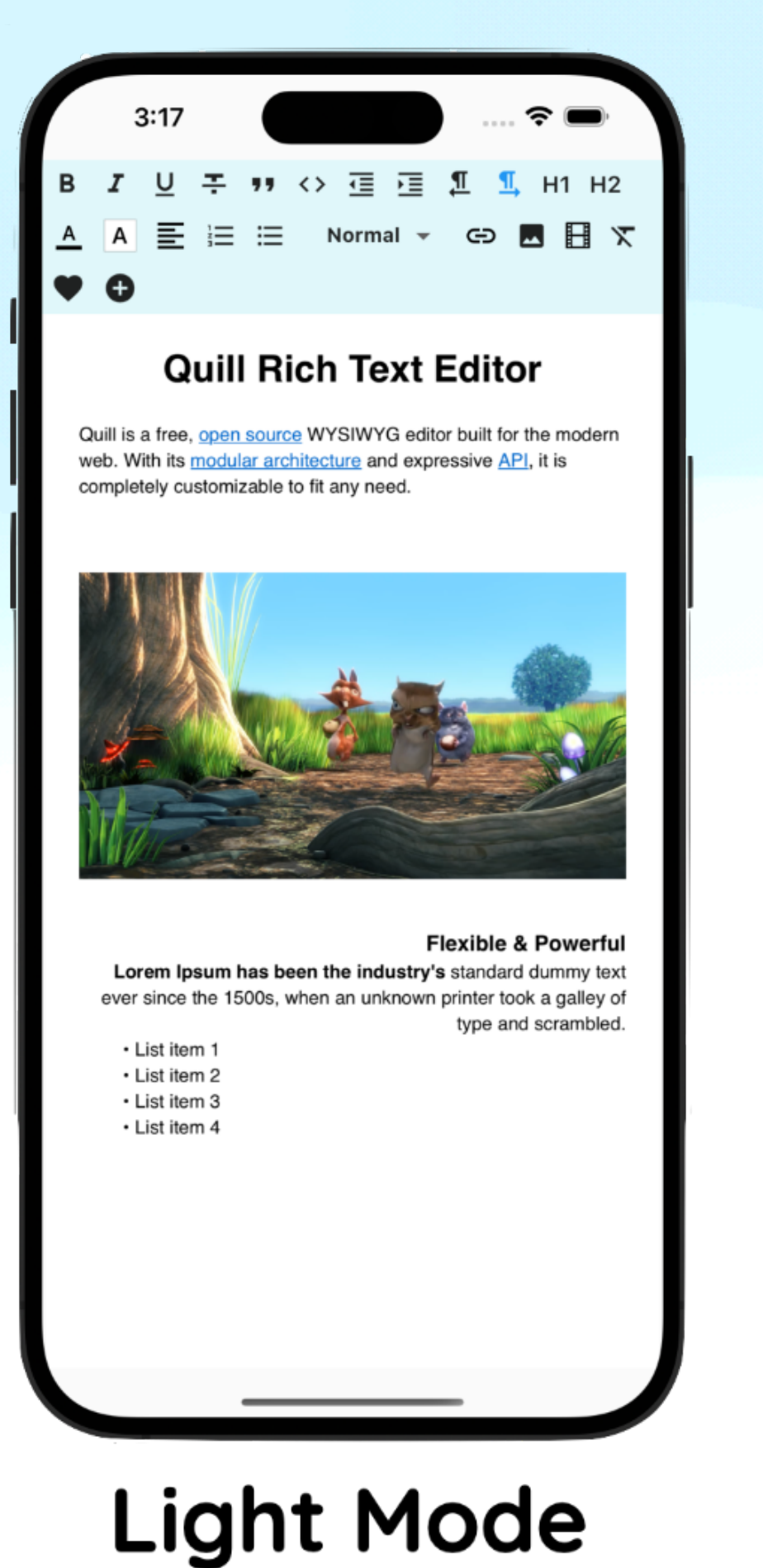

پ<br>پ  $1:38$ H1 H2 A A 68 69 三 三 Normal ⇔ M H T T ♥ O

Quill Html Editor is a HTML rich text editor for Android, iOS, and Web, it is built with the powerful QuillJs library. Which is an open source WYSIWYG editor built for the modern web.

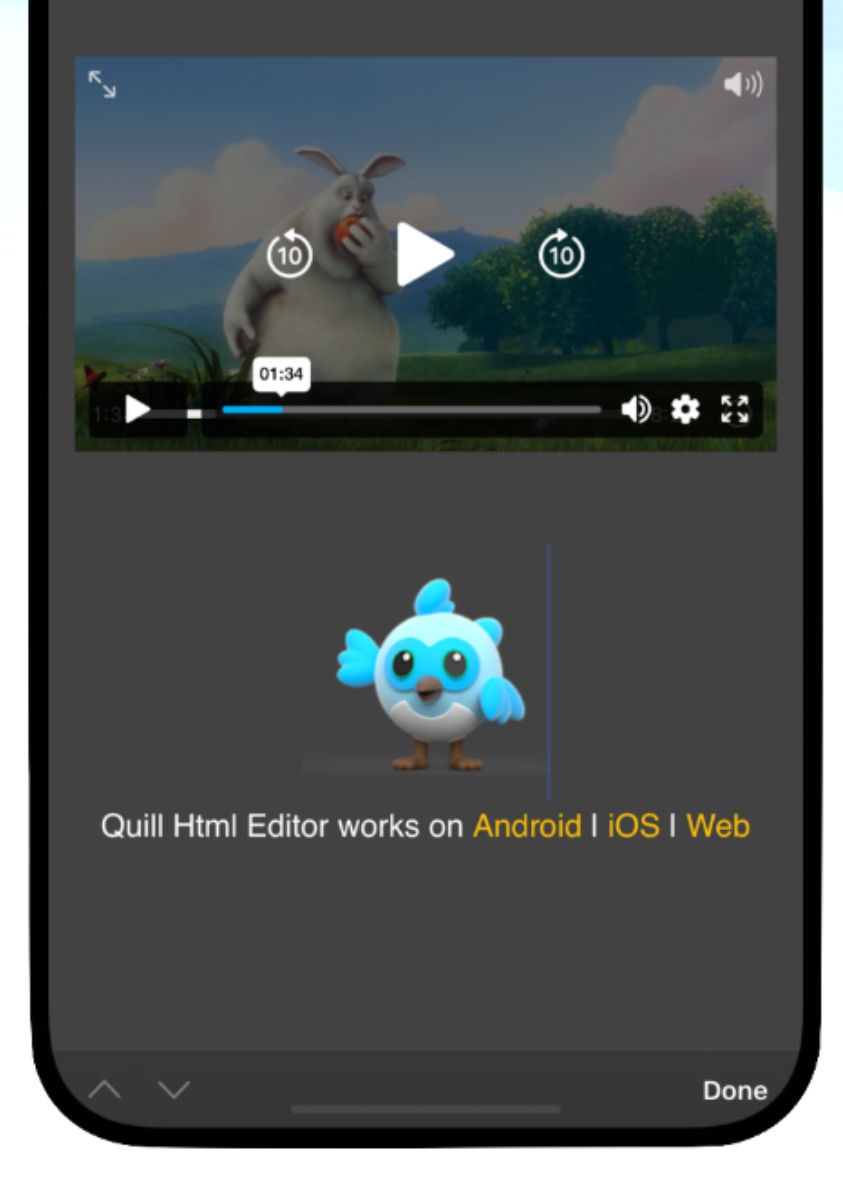

### **Dark Mode**

•

…

## **Still needs improvements**

- I used enough\_html\_editor
- Still needed a lot of modifications to fit my needs

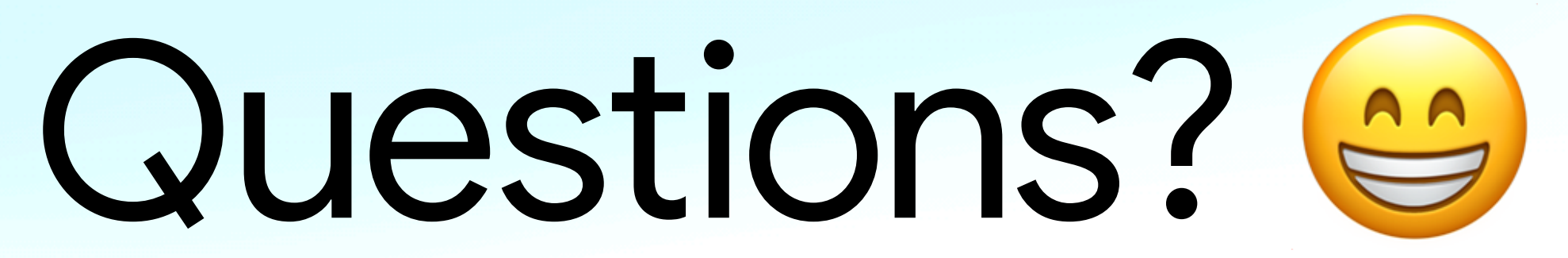